# 2018年5月21日(月)より しんきんインターネットバンキングの パソコン画面が新しくなります!

## より見やすく より使いやすく

## 今回は、残高照会・入出金明細照会・振込メニューをリニューアルします。 その他メニューについても今後、順次リニューアルします。

ここに掲載している画面はサンプルのため、実際の画面とは異なる場合があります。 ご了承ください。

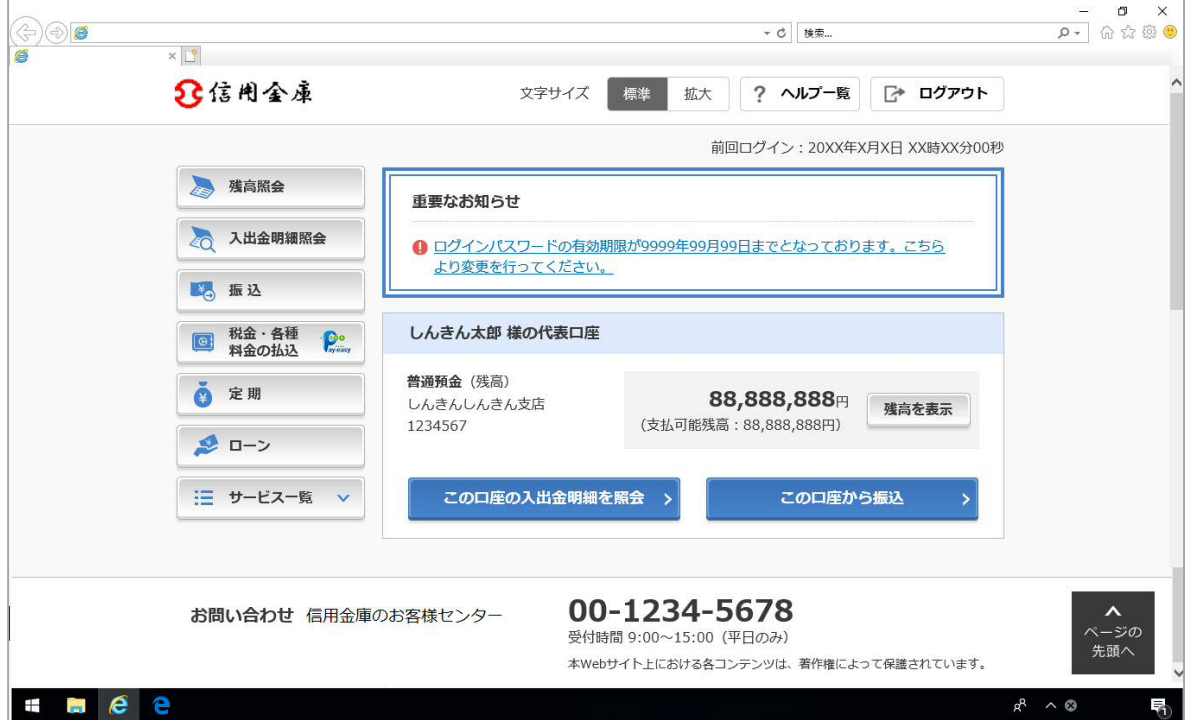

より見やすく

■ポイント1 ボタン・文字が見やすくなります

例)ログイン画面

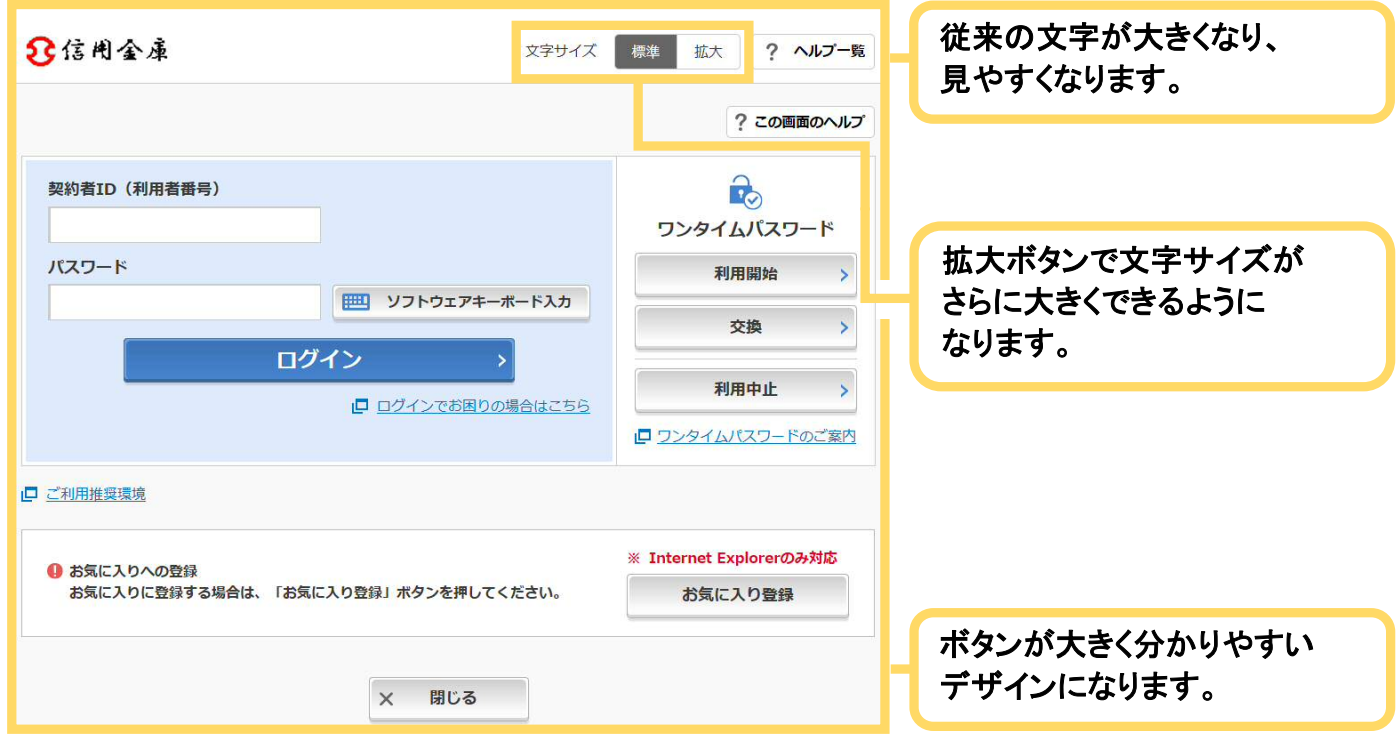

ポイント2 メニューが見やすくなります

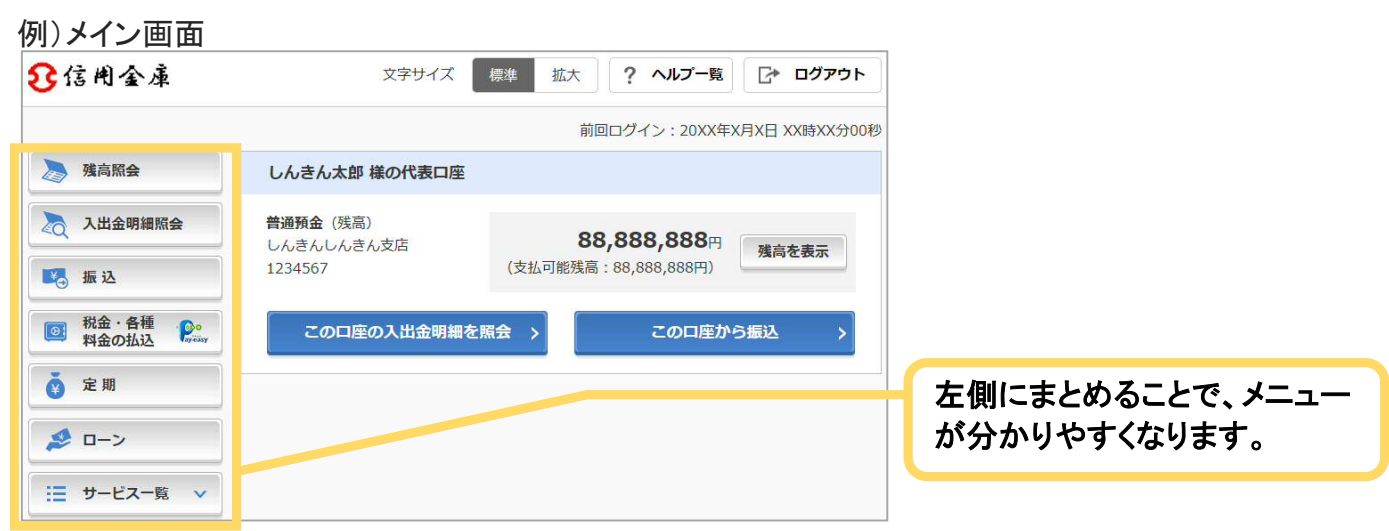

より使いやすく

ポイント1 メイン画面が使いやすくなります

#### 例)メイン画面

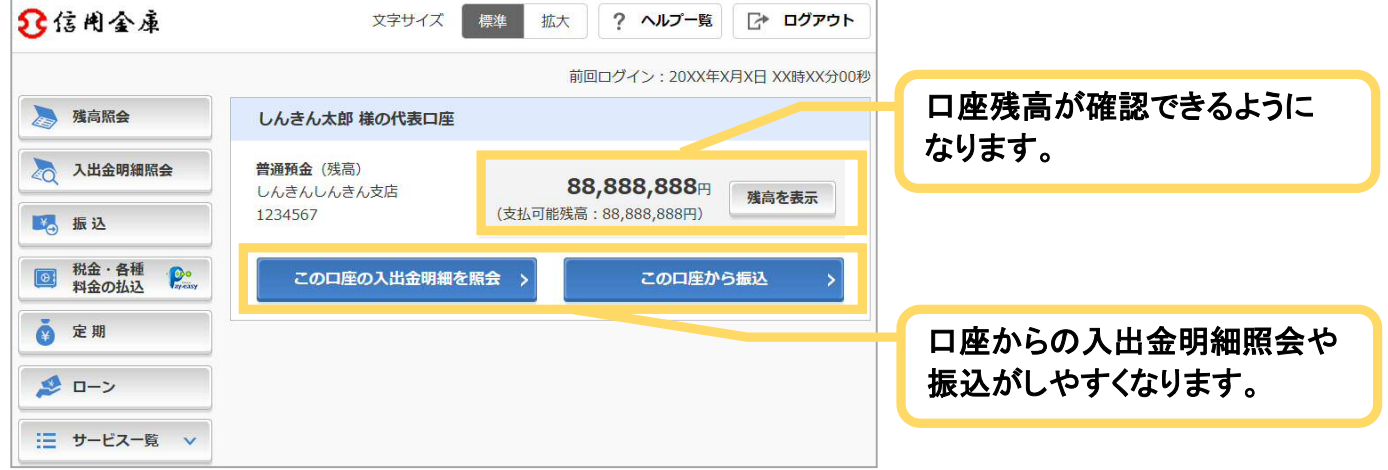

ポイント2 直接すべてのメニューに移動できるようになります

#### 例)メイン画面

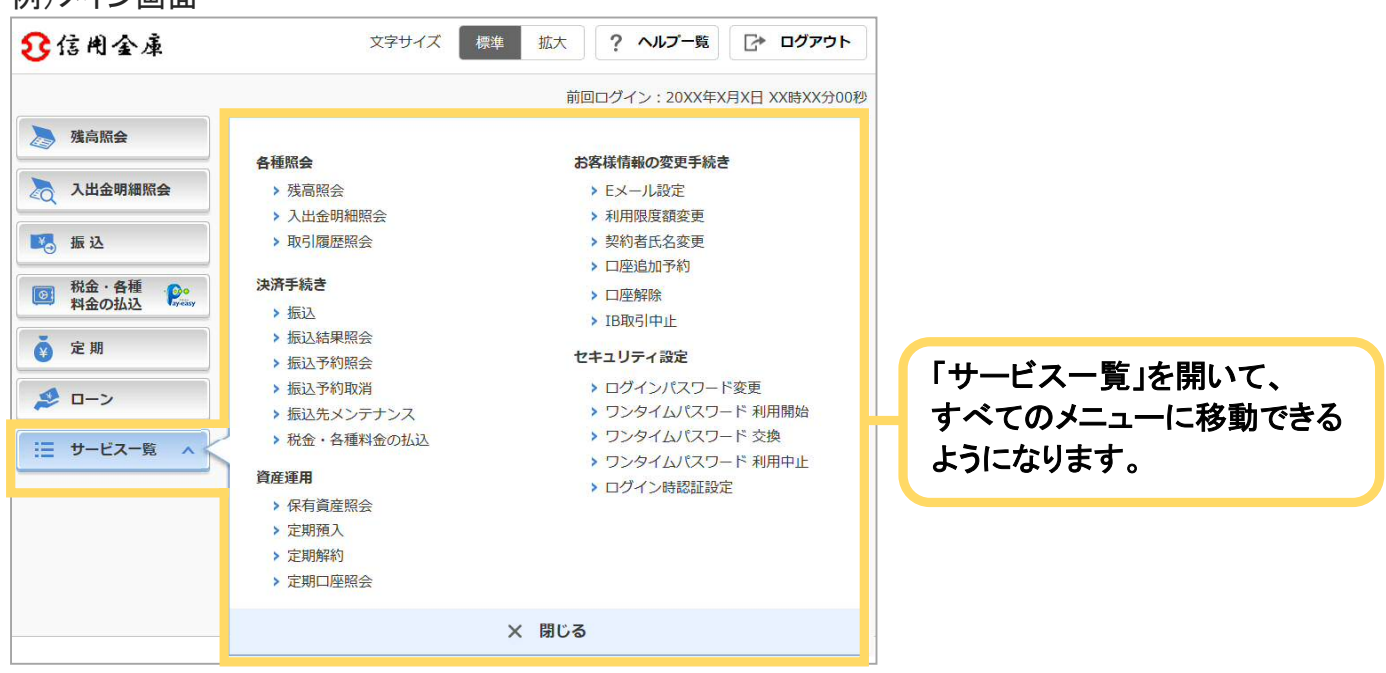

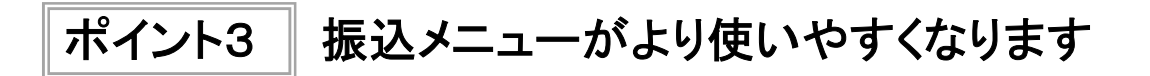

① 引落口座を選択する画面

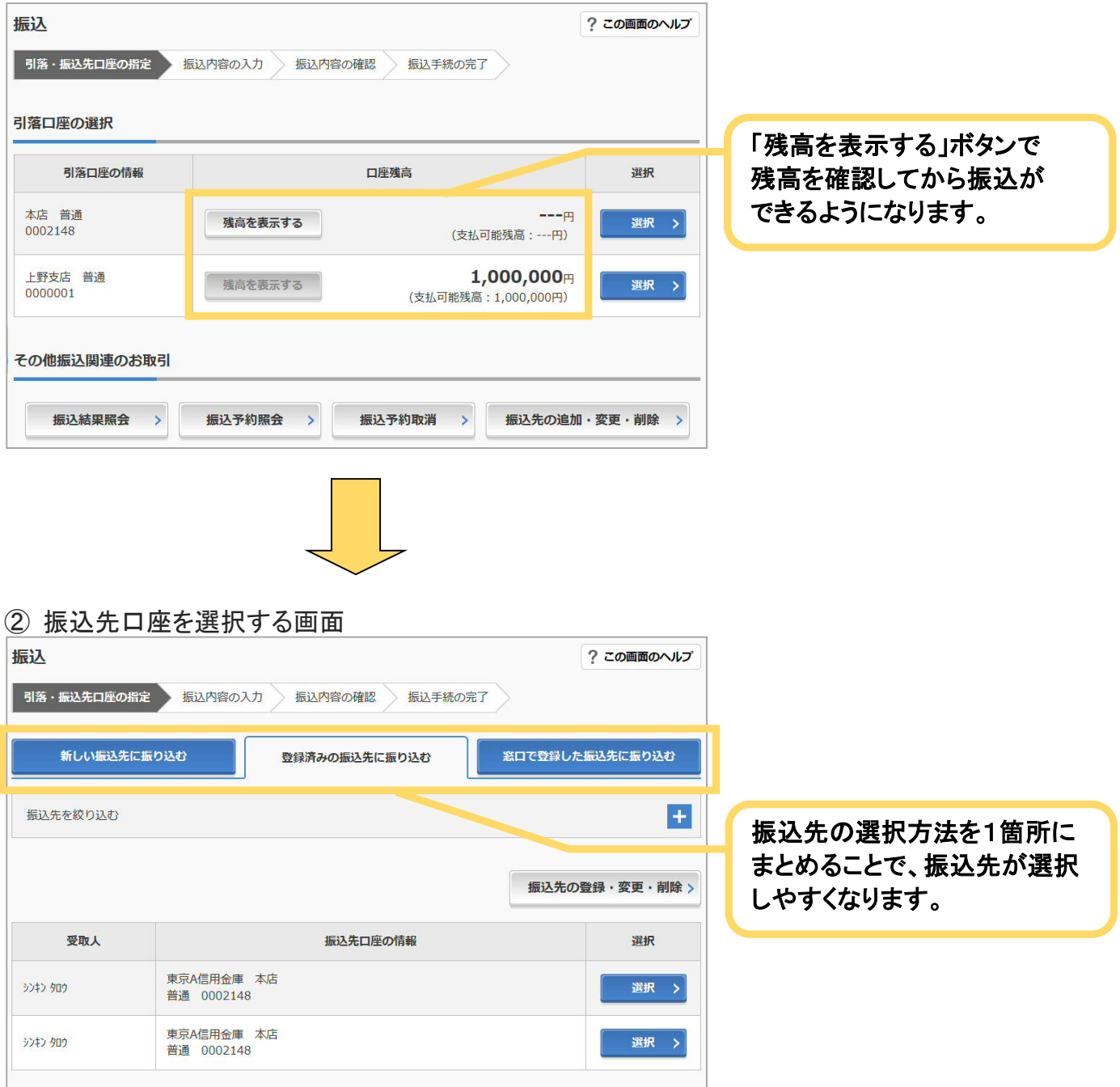

## ③ 振込先金融機関を選択する画面

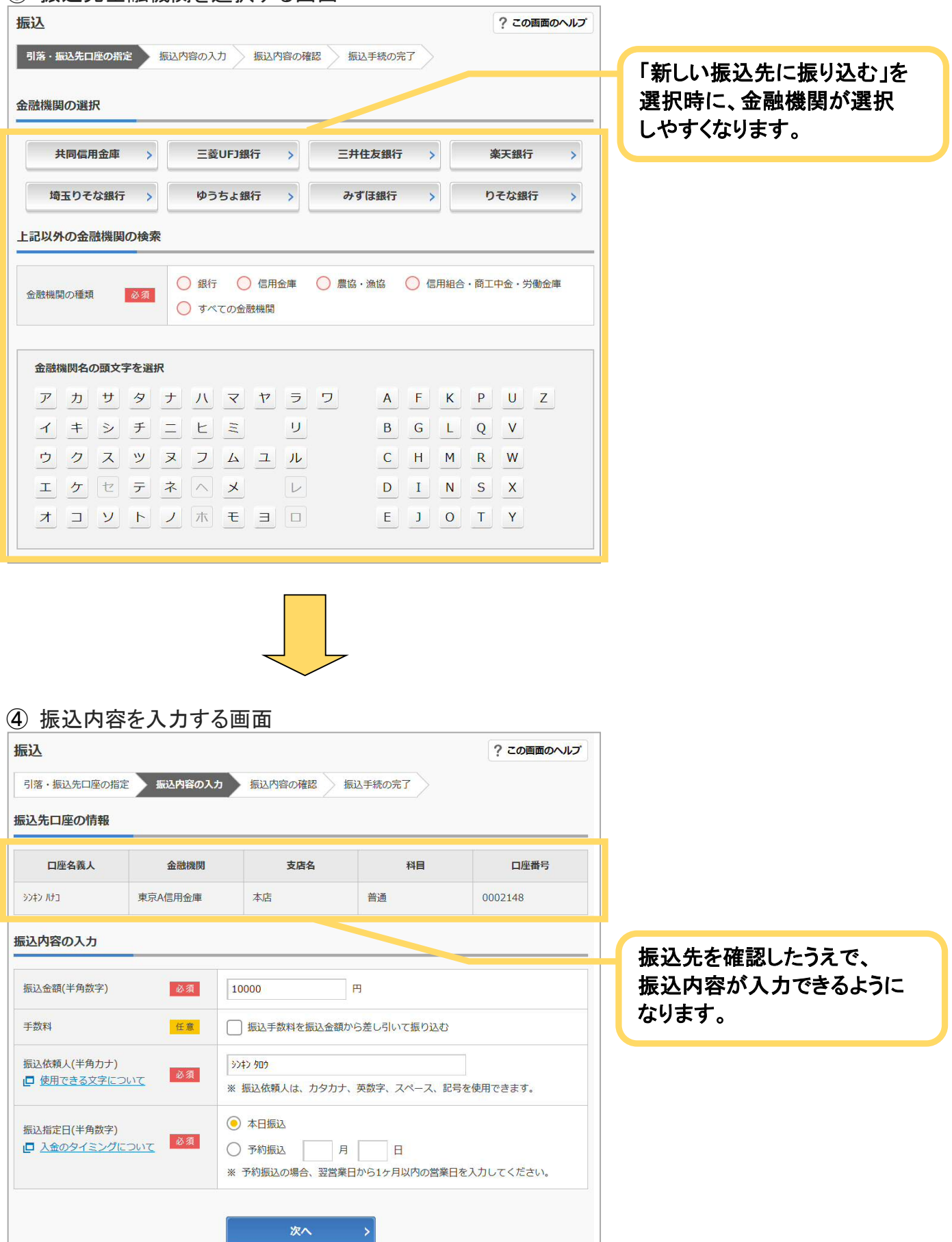

## ⑤ 振込内容を確認する画面

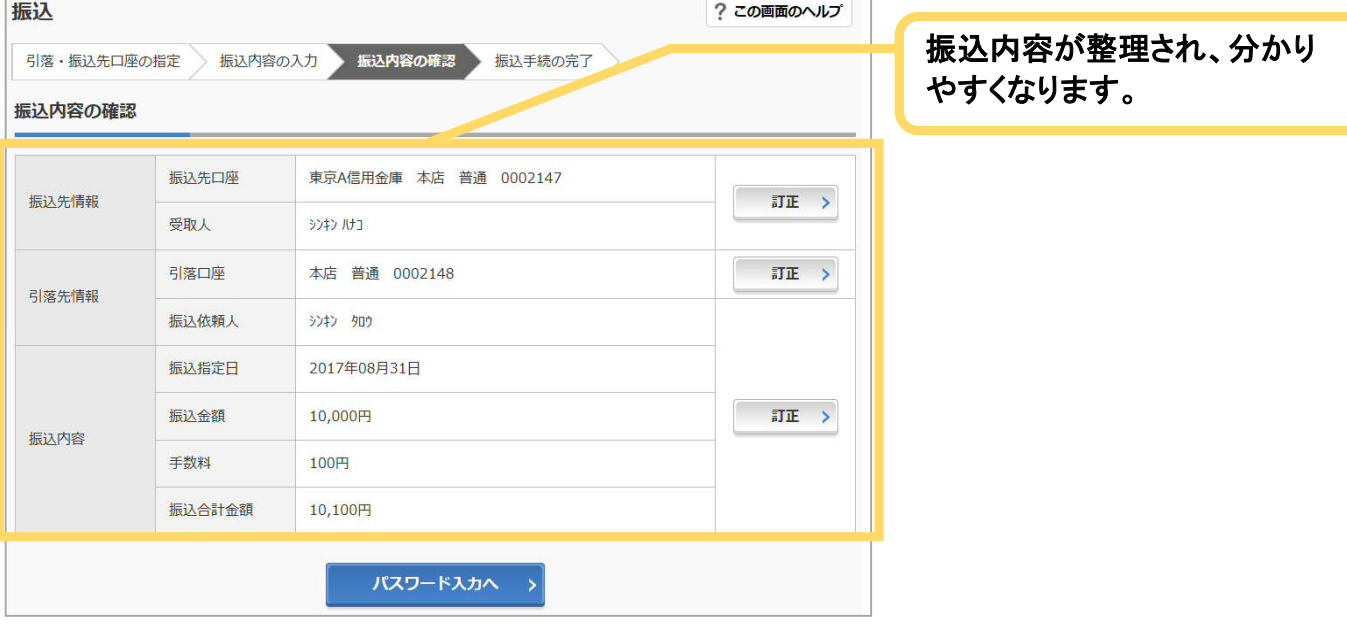

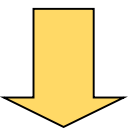

### ⑥ 振込結果を確認する画面

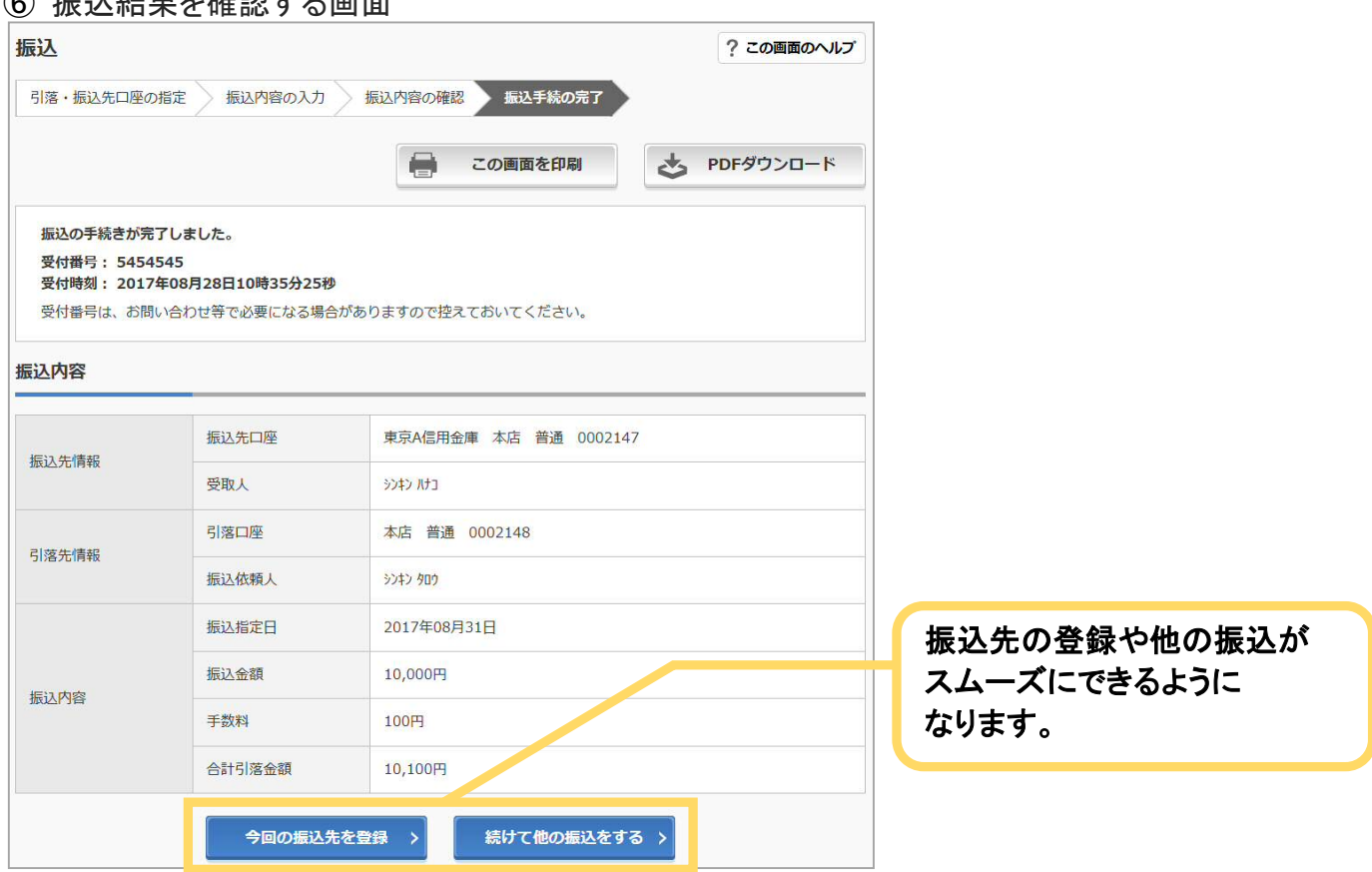

※一部の振込画面は省略しています。